# **Service Bulletin**

Mazda North American Operations Irvine, CA 92618-2922

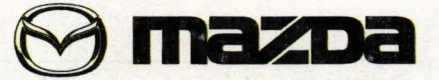

© 2014 Mazda Motor of America, Inc.

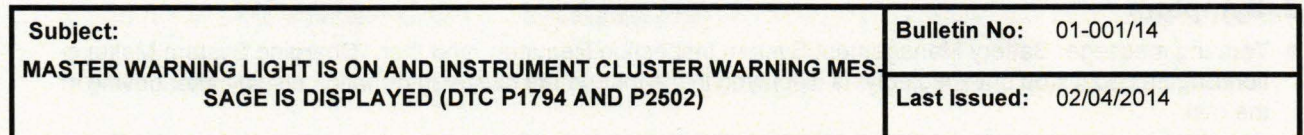

#### BULLETIN NOTE

- This bulletin supersedes the previous bulletin 01-001/14, issued 01/24/2014, 01/10/2014 and 01-028/13, issued on 11/19/2013. The APPLICABLE MODEL(S)/VINS and CALIBRATION INFORMATION have been revised.
- Changes are noted below in Red beside the change bar.

#### **APPLICABLE MODEL(S)/VINS**

2014-2015 Mazda6 vehicles with VINs lower than JM1 GJ \*\*\*\*\*\* 162912 (produced before December 3, 2013) ı

## **DESCRIPTION**

Some customers may experience one of the following two symptoms:

#### 1. Symptom

- a. Warning message "i-ELOOP Inspection Required" is displayed in the instrument cluster information display while driving.
- b. The Master warning light will be illuminated.

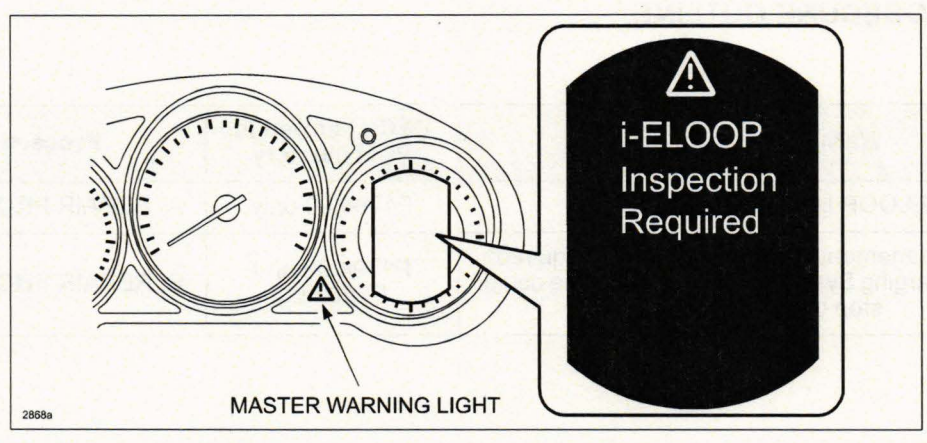

c. OTC P1794:00 (Capacitor (i-ELOOP) system: Capacitor (i-ELOOP) malfunction) will be stored in PCM memory.

Customers having this concern should have their vehicle repaired using A. REPAIR PROCEDURE.

Page 1 of 5 CONSUMER NOTICE: The information and instructions in this bulletin are intended for use by skilled technicians. Mazda technicians utilize the proper tools/ equipment and take training to correctly and safely maintain Mazda vehicles. These instructions should not be performed by "do-it-yourselfers." Customers<br>should not assume this bulletin applies to their vehicle or that t customers should contact their nearest authorized Mazda dealership. Mazda North American Operations reserves the right to alter the specifications and contents of this bulletin without obligation or advance notice. All rights reserved. No part of this bulletin may be reproduced in any form or by any means, electronic or mechanical---including photocopying and recording and the use of any kind of information storage and retrieval system ---without permission in writing.

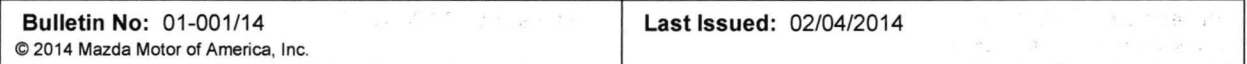

 $\mathcal{R}$  .

 $\langle \hat{\rho}_T \rangle$ 

 $\left\{ \left| \chi \right| \leq \left\| \frac{p}{2\pi} \right\| \frac{p}{2} \right\} \leq \left\| \left| \chi \right| \leq \left\| \left\| \frac{p}{2\pi} \right\| \frac{p}{2} \right\| \leq \left\| \left\| \frac{p}{2\pi} \right\| \right\| \leq \left\| \left\| \frac{p}{2\pi} \right\| \right\| \leq \left\| \left\| \frac{p}{2\pi} \right\| \right\| \leq \left\| \left\| \left\| \frac{p}{2\pi} \right\| \right\| \leq \left\| \left\|$ 

 $\mathbb{R}^n$ 

### 2. Symptom

- a. Warning message "Battery Management System Inspection Required" and then "Charging System Malfunction/Engine could stop unexpectedly" is displayed in the instrument cluster information display after driving in the rain.
- b. The Master warning light will be illuminated.

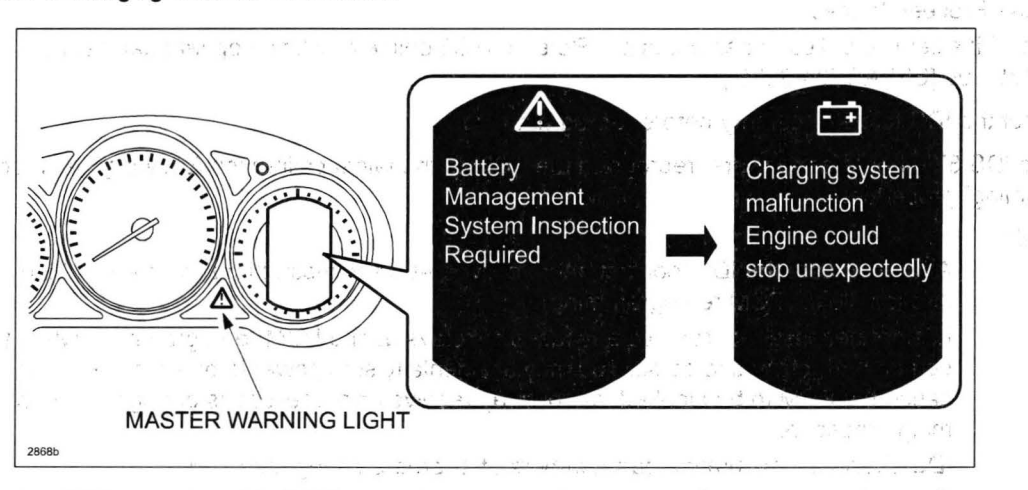

- c. The following DTCs are stored in RCM memory: and the state of the state
- DTC P1794:00 Capacitor (i-ELOOP) system: Capacitor (i-ELOOP) malfunction
- DTC P2502:00 Generator system: Malfunction in voltage generated by generator

Customers having this concern should have their vehicle repaired using B. REPAIR PROCEDURE.

## $\sqrt{2}$  , and  $\frac{1}{2}$  , and  $\frac{1}{2}$  , and  $\frac{1}{2}$  , and  $\frac{1}{2}$  , and  $\frac{1}{2}$  , and  $\frac{1}{2}$  , and  $\frac{1}{2}$ **REPAIR PROCEDURE OUTLINE.** Commission and a state of the commission

 $\mathbb{Z}$ 

 $2 - 3 - 1$ 

 $\sim 3.4\pm 1.0$ 

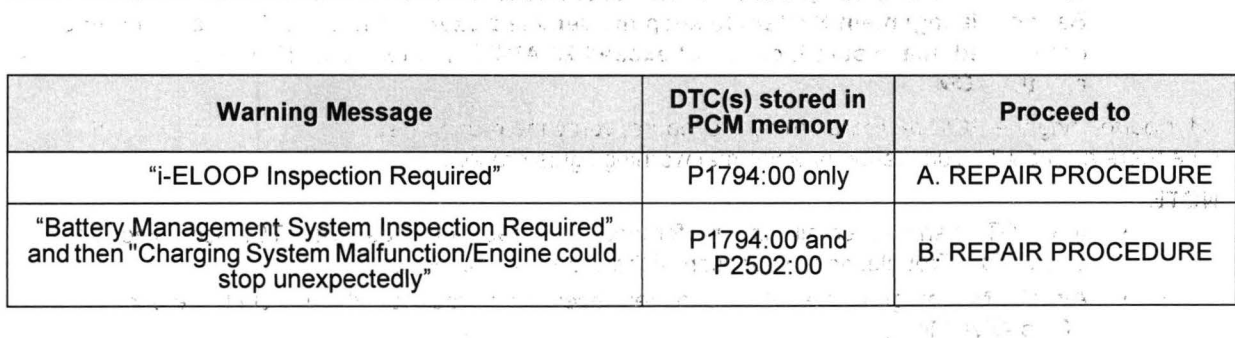

Page 2 of 5

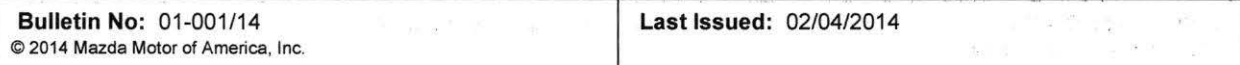

#### A. REPAIR PROCEDURE (DTC P1794:00 only)

1. Verify DTC P1794:00 is stored in PCM memory.

2. Select M-MDS initial screen > "Datalogger" > "Module" > "PCM" > PID "CAP SYS 16" and read the value.

 $\lesssim 800$  e  $^{-20}$  joings  $\left[0.5\text{ K}\right]\times10$ 

new of the state of the

- 3. Does the "CAP SYS 16" show ON?
	- Yes Proceed to step 4.
	- . No This service bulletin does not apply. Refer to MS3 online or Workshop Manual (section 01-02 DTC P1794:00 [SKYACTIV-G 2:5]).
- 4. Reboot the IDS to clear memory before reprogramming.

 $\mathcal{F} = \mathcal{F} \setminus \mathcal{E} \mathcal{T} = \mathcal{F}$ 

5. Using IDS 87:04 or later software, reprogram the PCM to the latest calibration following the "Module Reprogramming" procedure.  $\mathcal{R}$  $\mathcal{N}^{\mathcal{N}}$ 

**NOTE:** 

- Always update the IDS tool first, then follow on-screen instructions to download the needed calibration file for PCM reprogramming.
- It is not necessary to remove any fuses or relays during PCM reprogramming when the IDS screen prompts you to do so. You may accidentally stop power to one of the PCM terminals and cause the PCM to be blanked, or you may receive error messages during the IDS reprogramming procedure.
- . IDS shows the calibration part numbers after programming the PCM.
- Please be aware that PCM calibration part numbers and file names listed in any Service Bulletin may change due to future releases of IDS software, and additional revisions made to those calibrations for service related concerns.
- When reprogramming a PCM. IDS will always display the "latest" calibration P/N available for that vehicle. If any calibration has been revised/updated to contain new information for a new service concern/issue, it will also contain all previously released calibrations.
- . When performing this procedure, we recommend using the "Power Supply" mode in the Battery Management System to keep the vehicle battery up to capacity. If a different charger is used, make sure it does not exceed 20 AMPS. If it exceeds 20 AMPS, it could damage the VCM.
- 6. After performing the PCM reprogramming procedure, verify the repair by starting the engine and making sure there are no MIL illumination or abnormal warning lights present.

NOTE:- $25 - 15$ 

 $\begin{split} \begin{smallmatrix} \mathbb{R}^n & \mathbb{R}^n \end{smallmatrix} & \stackrel{\mathbb{C}^{\infty}}{=} \mathbb{R}^n \times \mathbb{R}^n \end{split}$ 

- If any DTCs should remain after performing DTC erase, diagnose the DTCs according to the appropriate Troubleshooting section of the Workshop Manual,
- After PCM reprogramming, it is no longer necessary to road test the vehicle to "relearn" KAM (Keep Alive Memory).

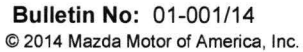

The state of the state of the state of

#### B. REPAIR PROCEDURE (OTC P1794:00 and P2502:00)

- 1. Verify OTC P1794:00 and P2502:00 are stored in PCM memory.
- 2. Select M-MDS initial screen > "Datalogger" > "Module" > "PCM" > PID "CAP SYS\_ 13 and read the value.
- 3. Does the "CAP\_SYS\_13" show ON?
	- Yes Proceed to step 4.
	- No This service bulletin does not apply. Refer to MS3 online or Workshop Manual (section 01-02 DTC P1794:00 [SKYACTIV-G 2.5]) and (section 01-02 DTC P2502:00 [SKYACTIV-G 2.5]).
- 4. Reboot the IDS to clear memory before reprogramming.
- 5. Using IDS 88.03 or later software, reprogram the PCM to the latest calibration following the "Module Reprogramming" procedure.

NOTE:

- Always update the IDS tool first, then follow on-screen instructions to download the needed calibration file for PCM reprogramming.
- It is not necessary to remove any fuses or relays during PCM reprogramming when the IDS  $\bullet$ screen prompts you to do so. You may accidentally stop power to one of the PCM terminals and cause the PCM to be blanked, or you may receive error messages during the IDS reprogramming procedure. The state of the state of the state of the state of the state of the state of the state of the state of the state of the state of the state of the state of the state of the state of the state of the state o
- . IDS shows the calibration part numbers after programming the PCM.
- Please be aware that PCM calibration part numbers and file names listed in any Service Bulletin may change due to.future releases of.IDS software: arid additional revisions made to those calibrations for serv·ice· related cc inc~ms. ·, . ; ...
- When reprogramming a PCM, IDS will always display the "latest" calibration P/N available for that vehicle. If any calibration has been revised/updated to contain new information for a new service concern/issue, it will also contain all previously released calibrations.
- $\ddot{\phantom{a}}$ When performing this procedure; we recommend using the "Power Supply" mode in the Battery Management System to keep the vehicle battery up to capacity. If a different charger is used, make sure it does not exceed 20 AMPS. If it exceeds 20 AMPS, it could damage the VCM.
- 6. Perform battery inspection. Refer to TSB 01-016/13. Charge or replace the battery if necessary.
- 7. After performing the PCM reprogramming procedure, verify the repair by starting the engine and making sure there are no MIL illumination or abnormal warning lights present. · · . , ·

NOTE:

mental mental

 $\cdot$   $\cdot$   $\cdot$ 

- If any DTCs should remain after performing DTC erase, diagnose the DTCs according to the appropriate Troubleshooting section of the Workshop Manual.
- After PCM reprogramming, it is no longer necessary to road test the vehicle to "relearn" KAM (Keep Alive Memory).

 $\phi^{\prime\prime}_\mu=\max\{\min\{\mu,\nu\},\qquad\text{if } \lambda\in\mathbb{R}^d,\quad \forall\ \lambda\in\text{diam} \ \forall\mu\in\mathbb{R}^d\}$ 

 $\omega$   $\pm$   $\sim$   $\omega$ 

. ' ,\_ ... \_ · ,·i

**Bulletin No: 01-001/14** © 2014 Mazda Motor of America, Inc. Last Issued: 02/04/2014

and the cost of the control

 $\mathbf{z}\in\mathcal{A}$  .

医无神经 经保险 医心包 医心包 医白细胞  $\pi(\pi^*\mathscr{G}^{\bullet} \times \mathscr{C}^{\bullet})^{\circ} \xrightarrow{\mathscr{C}^{\bullet} \circ \mathscr{C}^{\bullet}} \pi^{\bullet} \pi^{\bullet} \pi$ 

 $\mathcal{X}$ 

 $\mathbb{E}_{\mathbb{P}^1}$ 

## **CALIBRATION INFORMATION**

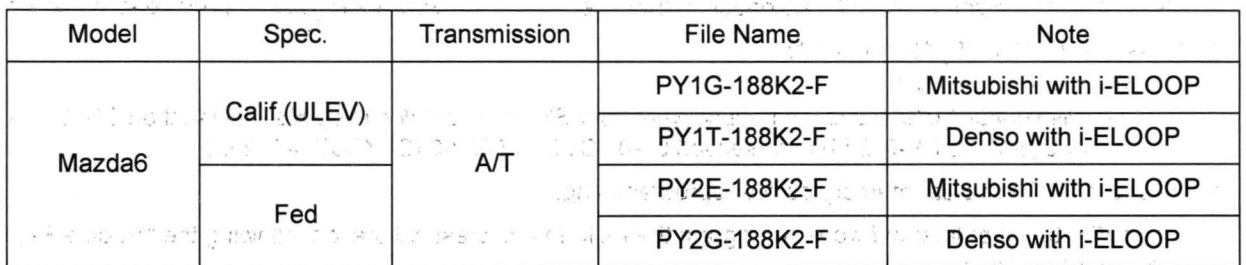

物品 19

application.

NOTE: It is not necessary to order a PCM part for this repair procedure.  $\label{eq:G1} \alpha_{\rm c}^2(\mathbf{K})^2_{\rm S} = \mathcal{F}^2_{\rm eff}(\mathbf{K})^2_{\rm S} \mathcal{F}^2_{\rm eff}(\mathbf{S})^2_{\rm S} = 1$ 

## **WARRANTY INFORMATION**

NOTE: No Maria Maria Maria Maria Maria Maria Maria Maria Maria

 $\label{eq:3.1} \mathbf{f} = \mathbf{f} + \frac{1}{2} \mathbf{f} \mathbf{g} \mathbf{f} + \mathbf{f} \mathbf{f}$ 

. This warranty information applies only to verified customer complaints on vehicles eligible for warranty repair.

Social or search statement and control and statement

- This repair will be covered under Mazda's New Vehicle Limited Warranty and Federal Emissions  $\bullet$
- Limited Warranty term. The research and start allows approach and a start and ਵੀ ਹਨ, ਲਗਪ
	- **EXECUTE:** DTC Code P1794 must be included on the claim on it will be rejected.
		- Make a copy of the "Log Viewer" screen on M-MDS and attach it to the repair order.
	- **Additional diagnostic time cannot be claimed for this repair.** The state of the contract of the contract of the contract of the contract of the contract of the contract of the contract of the contract of the contract of t
- $\label{eq:2.1} \varphi = \mathcal{E} \hat{\mathcal{E}}$  $\mathcal{P}^{\mathbb{P}}\left\{A^{(0)}_{\mathbb{P}}\left(\mathcal{F}_{\mathbb{P}}\right)A^{(0)}_{\mathbb{P}}\left(\mathcal{F}_{\mathbb{P}}\right)A^{(0)}_{\mathbb{P}}\right\}=\mathcal{R}^{\mathbb{P}}\left\{A^{(0)}_{\mathbb{P}}\left(\mathcal{F}_{\mathbb{P}}\right)A^{(0)}_{\mathbb{P}}\left(\mathcal{F}_{\mathbb{P}}\right)A^{(0)}_{\mathbb{P}}\left(\mathcal{F}_{\mathbb{P}}\right)A^{(0)}_{\mathbb{P}}\left(\mathcal{F}_{\mathbb{P$

and that the own visitivity is demanded adjudicated

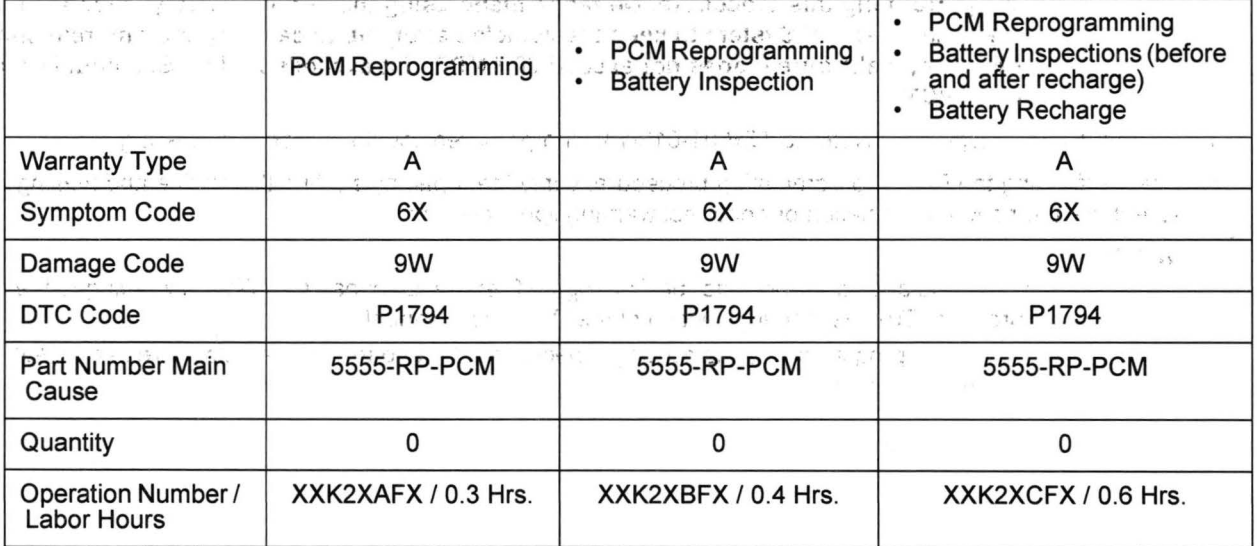

Make a copy of the "Log Viewer" screen on M-MDS and attach it to the repair order.